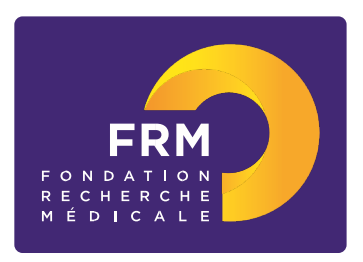

**Fin de thèse de sciences [notice explicative 2020]**

# **A/ Termes de l'appel d'offres**

## **Aide individuelle pour une 4ème année de thèse de sciences pendant l'année universitaire 2020/2021**

Critères d'éligibilité aux aides individuelles

- Demandeur : doctorant
- Profil du demandeur : scientifique ou médical (médecin, pharmacien, vétérinaire, interne en médecine ou pharmacie)

*Attention : dans le cas d'un laboratoire d'accueil situé hors de l'Espace Economique Européen (EEE), le demandeur s'il est ressortissant de*  l'EEE, s'engage à exercer une activité pour une période d'au moins 2 ans en France ou dans l'EEE à l'issue de ses travaux en dehors de *l'EEE*

Important : Dans le cadre de cet appel à projets, la FRM ne s'engagera pas à financer les bénéficiaires actuels d'une aide « poste de thèse pour internes et assistants FRM », la différence des coûts salariaux ne permettant pas la mise en place du financement

- Laboratoire d'accueil situé en France ou à l'étranger
- Inscription obligatoire en  $4^{eme}$  année de thèse de sciences pour l'année universitaire 2020/2021 dans une université française

Financement :

- Aide destinée à couvrir le coût du salaire du bénéficiaire (salaire brut chargé, charges patronales et taxes afférentes)
- Contrat à durée déterminée (CDD) à temps plein
- Employeur : en priorité l'organisme qui a géré les 3 premières années de thèse, sinon l'université d'inscription du bénéficiaire ou un organisme de tutelle du laboratoire d'accueil sous réserve de son acceptation. Si le laboratoire d'accueil est à l'étranger, s'assurer que l'organisme employeur en France acceptera la mise en place du CDD
- Durée du financement : de 6 mois minimum à 12 mois maximum, non renouvelable. L'aide ne peut se poursuivre au-delà de la date de soutenance de la thèse de sciences
- Début du CDD : entre le 1<sup>er</sup> octobre 2020 et le 1<sup>er</sup> avril 2021
- Montant : 34 200 €/an versé à l'organisme employeur. Le salaire brut est déterminé selon la grille de l'organisme employeur qui établit le contrat de travail.
- Si l'aide est accordée, quelle que soit sa durée (6 à 12 mois) et donc son montant, un financement supplémentaire nominatif sera attribué en sus des frais de salaire : 2000 € afin de couvrir des frais de mission engagés au plus tard à la fin du CDD (participation à un/des congrès ou court séjour dans un autre laboratoire).

Calendrier :

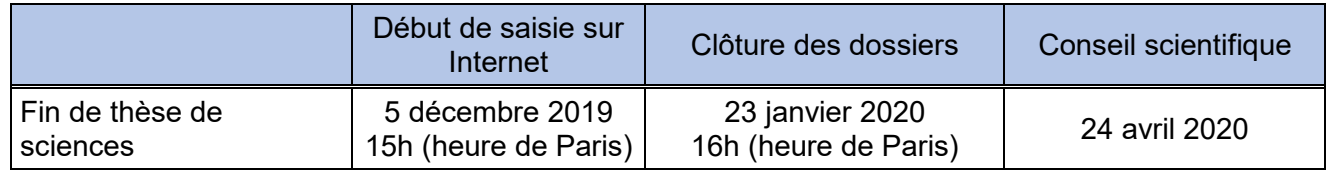

Contact FRM :

Fleur SOIROT-MALINE : [Fleur.soirot-maline@frm.org](mailto:Fleur.soirot-maline@frm.org) - Tél : +33 (0) 1 44 39 75 87

## **B/ Soumettre une demande de financement**

## **1/ Procédure de soumission**

La demande de financement s'effectue en ligne via le **portail eAwards** de la FRM [https://frm.evision.ca/eAwards\\_applicant](https://frm.evision.ca/eAwards_applicant) accessible depuis le site web [www.frm.org](http://www.frm.org/) – Espace Chercheurs – Appels à projets FRM – Programme généraliste : Espoirs de la recherche. La demande de financement se fait exclusivement en ligne. Aucune version papier n'est exigée.

## **2/ Qui fait la demande ?**

La demande est faite par le doctorant qui aura au préalable créé son compte eAwards.

L'encadrant (directeur de thèse) et le responsable d'équipe (au sens Hceres) sont sollicités via le système eAwards pour accorder leur consentement à la demande. Ils doivent donc posséder chacun un compte eAwards. Si l'encadrant (directeur de thèse) est aussi chef d'équipe, il devra consentir 2 fois, une fois en qualité d'encadrant, une fois en qualité de chef d'équipe.

Un compte eAwards regroupe des informations personnelles rattachées à une adresse email qui sert à l'authentification. Il permet d'effectuer des demandes de financement auprès de la FRM et de suivre leur gestion si elles sont acceptées. Un titulaire d'un compte eAwards peut avoir différents rôles : demandeur, encadrant (tuteur ou directeur de thèse), chef d'équipe.

Pour répondre à l'appel à projets 2020, il faut donc obligatoirement se créer un compte eAwards.

# **3/ Etapes à suivre :**

Important : **3 intervenants** sont impliqués dans la demande de 4ème année de thèse de sciences.

- **Le demandeur (doctorant)**
- **L'encadrant (directeur de thèse)**
- **Le Chef de l'équipe d'accueil (au sens Hceres)**

La procédure est donc détaillée pour chaque intervenant : § 3.1 pour le demandeur ; §3.2 pour l'encadrant ; §3.3 pour le Chef d'équipe

**Il est fortement conseillé de lire l'intégralité de la notice explicative avant de débuter la saisie du formulaire de demande. Nous attirons votre attention sur la section « Laboratoire et équipe d'accueil » et vous rappelons qu'aucune demande de modification du référentiel des laboratoires ne sera prise en compte à compter du 21 janvier 2020**

# **3-1/ Procédure Demandeur (doctorant)**

## • **Création d'un compte eAwards (Profil) avec CV**

Pour créer un nouveau compte, cliquer sur « Créer un compte », lire et accepter les conditions d'utilisation : le formulaire de création de compte eAwards (profil) s'affiche. Différents champs, obligatoires ou non, sont à renseigner.

Un nouvel utilisateur doit être rattaché à une structure. Il doit donc renseigner :

- soit le champ **Rattachement universitaire** correspond à l'université d'inscription ou l'université de rattachement de son laboratoire ou celle de son service hospitalier d'origine.
- soit les champs **Structure/Laboratoire/Equipe »** correspond à des sites géographiques en France qui regroupent des **Laboratoires** (unité mono-équipe, unité pluri-équipes ou centre de recherche) qui comportent eux-mêmes des **Equipes** (au sens Hceres, unité mono-équipe, équipe d'une unité pluri-équipes ou équipe d'un centre de recherche). Après sélection du

champ, la liste des laboratoires s'affiche puis les équipes.

- soit le champ **Rattachement universitaire et** les champs **Structure/Laboratoire/Equipe**

## **Important** :

Si le laboratoire ne se trouve pas dans la liste proposée, vous devez suivre la procédure « laboratoire/équipe non trouvés ». Attention vous devrez attendre la validation de la FRM qui se fera dans les 2 jours ouvrés.

Après avoir sauvegardé son profil, le doctorant reçoit un courriel de notification à l'adresse renseignée dans son compte eAwards.

# • **Création d'une demande de financement**

Le doctorant est alors invité à se connecter au portail Chercheurs (https://frm.evision.ca/eAwards applicant) pour faire une demande de financement en renseignant l'email de son compte eAwards et son mot de passe.

Dans le menu « **Détails des activités** », cliquer sur « CV » pour joindre le CV sous format PDF selon le plan proposé. Le CV sera joint automatiquement au formulaire de demande de financement.

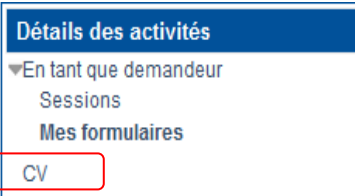

# **Authentification**

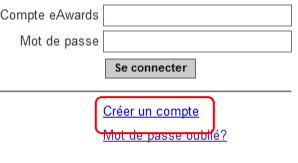

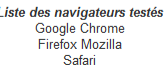

Puis dans « Détails des activités », cliquez successivement dans :

- « Sessions » pour accéder aux « Programmes et formulaires »
- « Espoirs de la Recherche »
- « Fin de thèse de sciences »
- « Créer une nouvelle demande »

La création d'une demande génère un numéro de dossier unique, à conserver pour toute communication avec la FRM.

NB : Le dossier apparaît alors dans la rubrique « mes formulaires ».

## Saisie du formulaire

**14 sections sont à renseigner indépendamment les unes des autres**. Un code couleur vous permettra d'identifier le statut de chaque section. La légende est en ligne.

Pour chaque section, il est demandé de « sauvegarder ». En l'absence de cette sauvegarde, les données saisies seront perdues. Le formulaire peut être rempli en plusieurs fois. Il est accessible à partir de la page d'accueil dans la rubrique « mes formulaires ».

## **Section « Préambule » :**

Il est impératif de lire attentivement cette section et de la sauvegarder avant toute saisie.

## **Section « Demandeur (doctorant) » :**

Les données affichées sont reprises du profil. Elles sont à vérifier et à valider. Toute modification doit être apportée en retournant sur « mon profil ».

*Important : si vous n'avez pas joint votre CV à votre profil, vous ne pourrez pas sauvegarder cette section. L'indication « Veuillez joindre un CV à votre profil » apparaît.* 

*Une fois votre CV joint à votre profil, vous pouvez alors « sauvegarder » la section « Demandeur (doctorant) » et l'indication « CV joint au profil » apparaît.* 

## **Section « Information demandeur » :**

Pour les trois premières années de thèse, vous devez indiquer les dates de début et de fin ainsi que les organismes financeur et employeur.

Le demandeur doit joindre la liste de ses 10 principales publications au cours des 5 dernières années, sous format PDF. Si le demandeur n'a pas de publications, une page blanche avec la mention « pas de publication » doit être jointe.

#### **Section « Laboratoire et équipe d'accueil » :**

Le doctorant doit renseigner son laboratoire d'accueil.

Les laboratoires sont regroupés par structures qui correspondent à des sites géographiques en France. Le référentiel « structures et laboratoires en France » est accessible dans la « liste des documents » : Il est impératif d'en prendre connaissance avant toute saisie.

Saisir dans le champ « structure » au moins trois lettres du nom du site géographique (exemple : site hôpital Saint Louis) et sélectionner la structure.

Après avoir sélectionné la structure, sélectionné le laboratoire. Le nom du directeur apparaît puis l'équipe. Le nom du responsable d'équipe apparait.

**Important** : Si le laboratoire ou l'équipe d'accueil ne se trouvent pas dans la liste proposée, vous devez suivre la procédure « laboratoire/équipe non trouvés » disponible dans l'onglet « Contacts ». Vous devrez attendre la validation de la FRM qui se fera dans les 2 jours ouvrés et au plus tard 48 heures avant la clôture de l'appel à projets.

Après la sauvegarde de cette section, le/la chef de l'équipe d'accueil recevra un courriel pour l'inviter à consentir à la demande (voir 3- 3/Procédure responsable d'équipe). Un compte eAwards a déjà été pré-créé pour le/la chef d'équipe. Le consentement du chef d'équipe peut être vérifié dans la rubrique « Mes formulaires, colonne « Autres statuts » puis Visualiser.

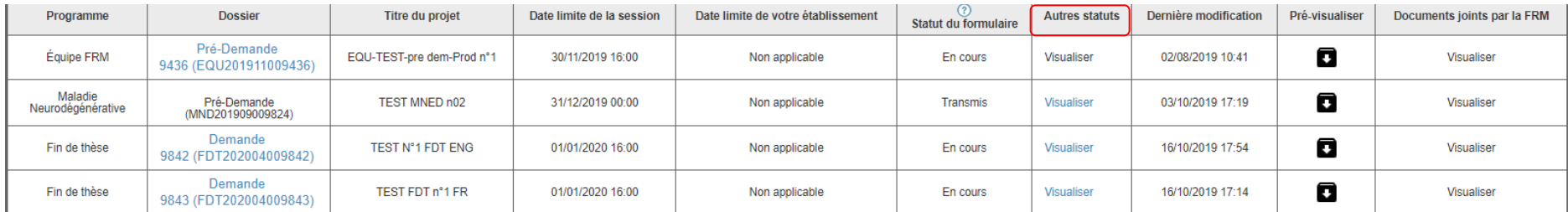

Attention : le fait que cette section passe au « vert » ne signifie pas que les consentements ont été émis.

Fondation pour la Recherche Médicale – Notice explicative Fin de thèse de sciences – www.frm.org - v.27/11/2019 6/11

### **Section « Encadrant (directeur de thèse) :**

Vous devez saisir l'adresse email du compte eAwards de l'encadrant (directeur de thèse). Il doit donc s'être préalablement créé un compte eAwards. En cliquant sur « valider », toutes les informations relatives à son profil s'affichent.

*Important : si l'encadrant* (directeur de thèse) *n'a pas joint son CV à son profil, vous ne pourrez pas sauvegarder cette section. L'indication « Veuillez joindre un CV à votre profil » apparaît.* 

*Une fois son CV joint à son propre profil, vous pouvez alors « sauvegarder » la section « Encadrant (directeur de thèse) » et l'indication « CV joint au profil » apparaît.* 

Vous devez joindre la liste des 10 principales publications de l'encadrant (directeur de thèse), sous format PDF en respectant les consignes.

Après avoir sauvegardé cette section, l'encadrant (directeur de thèse) va recevoir un courriel pour consentir à la demande du financement (voir 3-2/Procédure encadrant (directeur de thèse)). L'adresse utilisée sera celle de son propre compte eAwards. Le consentement de l'encadrant (directeur de thèse), l'ajout de son CV à son profil peuvent être vérifiés dans la rubrique Mes formulaires, colonne « Autres statuts » puis Visualiser.

#### **Section « Laboratoire du demandeur » :**

Les informations sont à compléter concernant le laboratoire actuel du demandeur (où s'effectue la 3ème année de thèse). **Cette rubrique est une saisie libre**.

Pour les 5 sections suivantes : « Informations sur le projet » - « Indexation » - « Projet détaillé » - « Résumés scientifiques » et **« Résumes grand public »** *:* informations à compléter relatives à votre projet de recherche. Pour chaque texte libre, le nombre maximal de caractères est indiqué. Un compteur permet de suivre la saisie.

#### **Section « Financement » :**

Vous devez indiquer la date de début de l'aide demandée à la FRM (entre le 1<sup>er</sup> octobre 2020 et 1<sup>er</sup> avril 2021) ainsi que la durée (de 6 à 12 mois maximum).

Pour rappel, si l'aide est accordée, quel que soit sa durée (6 à 12 mois) et donc son montant, un financement supplémentaire nominatif sera attribué en sus des frais de salaire : 2000 € afin de couvrir des frais de mission engagés au plus tard à la fin du CDD (participation à un/des congrès ou court séjour dans un autre laboratoire). Les frais de missions sont à décrire.

Fondation pour la Recherche Médicale – Notice explicative Fin de thèse de sciences – www.frm.org - v.27/11/2019 7/11

## **Section « Pièces à joindre » :**

Un seul document est à joindre : lettre de recommandation de l'encadrant (directeur de thèse).

## **Section « Signature et soumission »**

Vous devez valider le formulaire et transmettre afin de vous assurer que toutes les informations et documents requis ont bien été fournis. Une fois la demande transmise à la FRM, le formulaire ne peut **plus être modifié**.

Après la transmission, aucun e-mail de confirmation ne sera envoyé. Pour vous assurer que votre demande a été transmise, il suffit de vérifier dans « détails des activités » puis « mes formulaires », puis la colonne « statut du formulaire » que le statut indique « transmis ».

# **3-2/ Procédure Encadrant (directeur de thèse)**

Rôle de l'encadrant : **consentir à la demande**

L'encadrant (directeur de thèse) est sollicité via le système eAwards de la FRM pour accorder son consentement à la demande de financement du doctorant. Il doit donc posséder un compte eAwards, renseigner son profil et joindre son CV.

## **1. Création d'un compte (Profil) eAwards**

L'encadrant (directeur de thèse) est invité à se créer un compte eAwards en même temps que le doctorant. Pour créer un compte, aller sur https://frm.evision.ca/eAwards applicant, cliquer sur « Créer un compte », lire et accepter les conditions d'utilisation : le formulaire de création de compte eAwards s'affiche. Différents champs, obligatoires ou non, sont à renseigner.

Un compte eAwards regroupe des informations personnelles rattachées à une adresse email qui sert à l'authentification. Il permet de consentir ou bien d'effectuer des demandes de financement auprès de la FRM et de suivre leur gestion si elles sont acceptées.

Pour créer et valider un compte, un nouvel utilisateur doit être rattaché à une structure. Il doit donc renseigner -soit le champ **Rattachement universitaire** (exemple : Université Côte d'Azur), -soit les champs **Structure** (exemple site de l'Archet – Nice)/**Laboratoire** (exemple : INSERM U. XX)/**Equipe** -soit **les 2.**

**Important** : Si le laboratoire ne se trouve pas dans la liste proposée, vous devez suivre la procédure « laboratoire/équipe non trouvés ». Attention vous devrez attendre la validation de la FRM qui se fera dans les 2 jours ouvrés.

Fondation pour la Recherche Médicale – Notice explicative Fin de thèse de sciences – www.frm.org - v.27/11/2019 8/11

Après avoir sauvegardé son compte, l'encadrant (directeur de thèse) reçoit un courriel de notification à l'adresse renseignée dans son compte eAwards.

### **2. L'ajout de CV**

Après avoir créer son compte (profil), l'encadrant (directeur de thèse) est invité à se connecter au portail Chercheur. Dans le menu « Détails des activités », cliquer sur « CV » pour joindre le CV sous format PDF selon le plan proposé. Le CV de l'encadrant (directeur de thèse) sera joint automatiquement au formulaire de demande de financement.

#### **3. Comment consentir à la demande**

Lorsque le demandeur (doctorant) aura renseigné et validé l'adresse email du compte de son encadrant (directeur de thèse) dans son formulaire de demande, celui-ci recevra un courriel l'invitant à consentir à la demande de financement. Ce **consentement est indispensable** pour que la demande soit transmise à la FRM.

S'il ne reçoit rien dans sa boite de réception, il doit vérifier ses courriers indésirables et dans son compte eAwards sur Détails des activités, rubrique « **Centre de messagerie** ».

L'encadrant (directeur de thèse) devra alors se connecter à son propre compte eAwards et cliquer sur « **en tant qu'encadrant** ». Il pourra pré visualiser la demande de financement correspondante et dans la colonne « Consentement » devra cliquer « accepter » ou « refuser ».

Le demandeur (doctorant) sera informé par email de sa décision. Si le doctorant ne reçoit rien dans sa boite de réception, il doit vérifier ses courriers indésirables et dans son compte eAwards sur Détails des activités, rubrique « **Centre de messagerie** ».

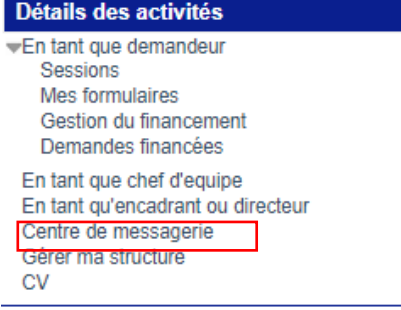

Fondation pour la Recherche Médicale – Notice explicative Fin de thèse de sciences – www.frm.org - v.27/11/2019 9/11

# **3-3/Procédure Chef d'équipe**

Rôle du chef d'équipe : **consentir à la demande**

Dans le système eAwards, une seule personne a le rôle de Chef d'équipe. Lorsque plusieurs personnes co-animent la même équipe, la FRM a choisi celle qui aura le rôle de Chef d'équipe dans le système Awards. **Un compte eAwards lui a été pré créé**. Veuillez contacter [support@frm.org](mailto:support@frm.org) pour toute question concernant le référentiel des laboratoires.

Le Chef d'Equipe (au sens Hceres) est sollicité via le système eAwards de la FRM pour accorder son consentement à la demande de financement du doctorant. Il a aussi la possibilité d'approuver les membres de son équipe.

### **1. Comment consentir à la demande**

Lorsque le demandeur (doctorant) aura renseigné et validé son laboratoire et son équipe d'accueil dans son formulaire de demande, le chef d'équipe recevra un courriel l'invitant à consentir à la demande de financement. Ce **consentement est indispensable** pour que la demande soit transmise à la FRM.

S'il ne reçoit rien dans sa boite de réception, il doit vérifier ses courriers indésirables et dans son compte eAwards sur Détails des activités, rubrique « **Centre de messagerie** ».

Le chef d'équipe devra alors se connecter à son propre compte eAwards et cliquer sur « **en tant que chef d'équipe ».**

Il pourra pré visualiser la demande de financement correspondante et dans la colonne « Consentement » devra cliquer « accepter » ou « refuser ». Le demandeur (doctorant) sera informé par email de sa décision.

Le demandeur (doctorant) sera informé par email de sa décision. Si le doctorant ne reçoit rien dans sa boite de réception, il doit vérifier ses courriers indésirables et dans son compte eAwards sur Détails des activités, rubrique « **Centre de messagerie** ».

## **2. Comment approuver des membres de son équipe**

Dans le menu « Détails des activités » de son compte, dans **« Gérer ma structure »**, l'onglet « Personnes Contact » donne accès à la liste des membres de son équipe. En cliquant sur le bouton « Actions » en bout de ligne et en sélectionnant « Éditer », le Chef d'équipe peut modifier le statut de la personne d'intérêt et a la possibilité de l'approuver ou de le refuser comme membre de son équipe.

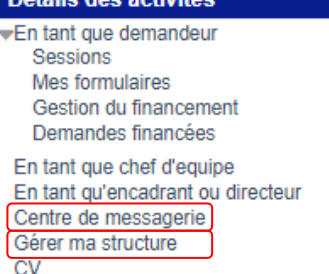

Fondation pour la Recherche Médicale – Notice explicative Fin de thèse de sciences – www.frm.org - v.27/11/2019 10/11

## **4/ Informations relatives au suivi de la demande de financement**

Une notification relative à la recevabilité ou l'irrecevabilité administrative de la demande sera communiquée par e-mail au demandeur de l'aide, **un mois** environ après la clôture de l'appel à projets.

Toute demande incomplète ou non conforme sera jugée immédiatement irrecevable. Aucun recours n'est possible.

Seules les demandes admissibles administrativement seront soumises à l'expertise du Conseil scientifique de la FRM. Cependant, la FRM se réserve le droit de retirer une demande pour laquelle un financement équivalent (durée et montant) aura été obtenu entre temps auprès d'un autre organisme caritatif (Fondation ARC, Ligue Nationale contre le Cancer…).

La décision de la FRM sera communiquée au plus tard **un mois** après la date du Conseil scientifique, par e-mail au demandeur de l'aide. Aucune décision ne sera communiquée par téléphone.

Les aides individuelles sont nominatives. Tout changement de bénéficiaire entrainera l'annulation de la demande.

Les données recueillies lors de la soumission de votre dossier font l'objet d'un traitement informatique par la FRM et sont nécessaires à sa gestion. Elles ne sont pas transférées hors de l'UE et pourront être utilisées pour vous adresser des communications de la FRM et à des fins d'études statistiques. Conformément à la loi « Informatique et Libertés » du 6/01/1978, en contactant la FRM au 54 rue de Varenne 75007 Paris ou support@frm.org, vous disposez d'un droit d'accès, de rectification des données vous concernant et d'un droit d'opposition à leur traitement, pour motifs légitimes.

## **C/ Critères d'évaluation de la candidature**

- **Encadrant** (directeur de thèse) et équipe d'accueil : notoriété et qualité des publications de l'encadrant, expérience d'encadrement, qualité de l'équipe d'accueil
- **Candidat** (doctorant) : cursus, qualité des publications, projet professionnel
- **Projet** : originalité et innovation, faisabilité, qualité rédactionnelle, description des travaux réalisés par le candidat, qualité des résultats déjà obtenus
- **Justification de la prolongation de thès**e : Calendrier de réalisation

# **D/ Pièces à fournir obligatoirement un mois avant le début du financement, si l'aide est acceptée**

- **Attestation d'inscription** en 4ème année de thèse de sciences